## Overdrive

## Read in Browser feature

This is an alternative to downloading EPUB or Kindle versions to your computer or device. No additional software or applications are necessary.

2. The book will open in your browser. There is a "help" feature that you can move through or close. Once you are at the beginning of the book tap in the middle to get the Menu option to show.

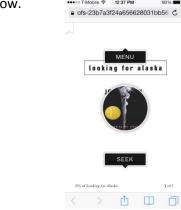

3. Tap on Menu and then on the Cloud.

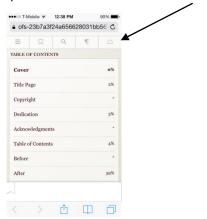

4. Tap where it says "DOWNLOAD" to begin downloading the book into your browser cache.

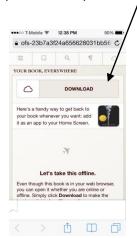

5. The cloud will change to an anchor after downloading is completed. Be sure to add to your

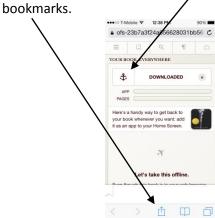

6. Bookmark the book to your favorites so that you are able to go back and find it for easy reading.

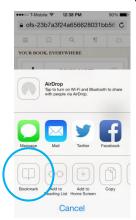